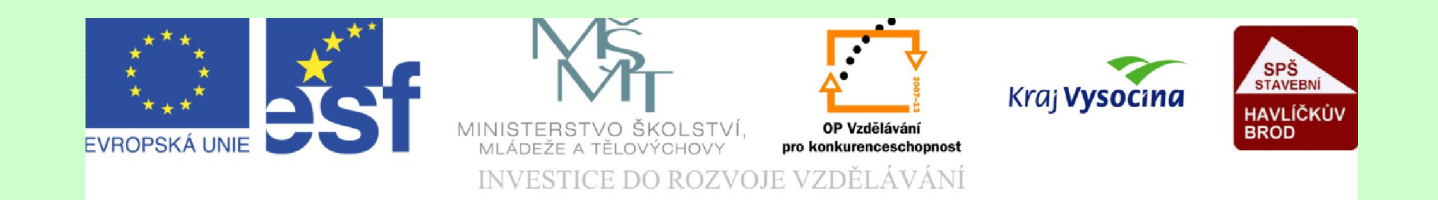

# Téma: Zabezpečení dat – kódování dat

Vypracovala: Jana Wasserbauerová

TE NTO PROJEKT JE SPOLUFINANCOVÁN EVROPSKÝM SOCIÁLNÍM F ONDE M A S T ÁT NÍM R O Z P OČ TEM Č E S K É R E P UBLIK Y .

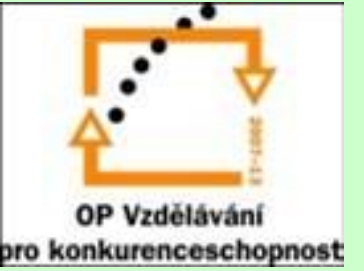

#### Kódování dat

Většina informací uložených na PC je většinou využívána dále, jinými uživateli. K tomu je potřeba informaci přenášet.

Při **přenos**u dat je třeba informaci **transformovat,** tento proces se nazývá **kódování**m dat. Po přenosu se opět data upravují do čitelné podoby, hovoříme o tzv. **dekódování**.

Pro tyto účely je nutné, aby **kód** byl kvalitní:

- Zakódovaná informace zabírala minimum paměti pro rychlý přesun dat.

- Informaci šlo dekódovat přesně bez minimálních ztrát.

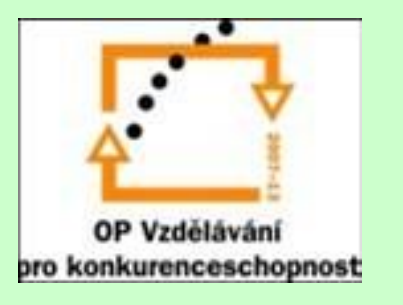

## Základní pojmy kódování

- **Kódování** = přiřazení znaků jedné množiny znakům jiné množiny.
- **Kód** = způsob, jak přiřadit znakům jedné množiny znaky jiné množiny.
- **Znaková sad**a = ucelený soubor kódů. Nejdříve sloužily pro ukládání textu a číslic do PC později se používaly pro přenos dat. Kódování se dělí na:
- **rovnoměrné**, které přiřazuje každému znaku stejně dlouhý kód. Je méně efektivní – dlouhý kód.
- **nerovnoměrné**, které přiřezuje často se vyskytujícím znakům kratší kód.

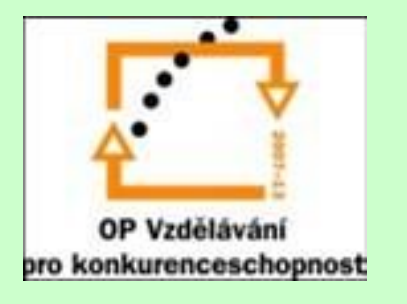

### Znakové sady

Znakové sady byly nejprve vytvořeny pro ukládání dat, pro dorozumívání uživatele s počítačem a později pro přenos dat třeba mezi počítačem a tiskárnou. Postupně bylo vytvořeno několik druhů znakových sad podle technických prostředků a operačního systému.

Nejznámější znakovou sadou je sada ASCII (American Standard Code for Information Interchange), zakotvená v normě ISO. Z ní se vyvinuly ostatní znakové sady.

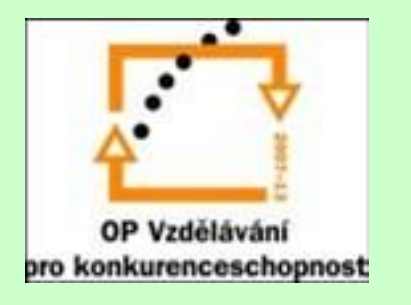

### Znakové sady

- Pro jednotlivé jazyky se vyvinuly znakové sady. Pro český jazyk to jsou:
	- ISO Latin 2 používaná OS Linux, obsahuje latinku, lze ji využít i pro jiné jazyky
	- PC Latin 2; Kameníci využívaná systémem MS DOS. Znakovou sadu Kameníci vytvořily Češi.
	- Windows 1250 pro Windows
	- UTF (UTF-16,UTF-32)- jde o více bajtové kódování, kde sada obsahuje znaky více jazyků, je podporována všemi významnými OS.

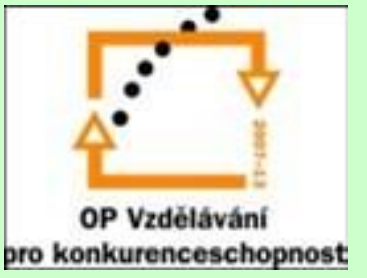

### Samostatná práce s PC:

- Na Internetu najděte tabulku ASCII kódu.
- Tabulku zkopírujte do souboru.
- Pomocí tabulky převeďte do ASCII kódu následující slova:
	- Soubor
	- Les
	- les
	- Bit
- Zjistěte jaké znakové sady podporuje vaše tiskárna.

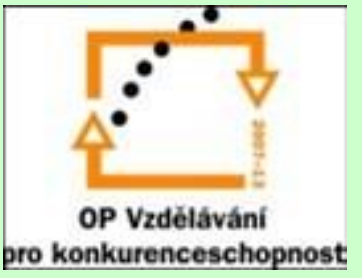